## The elteikthesis osztály\*

Majoros Dániel

2010. szeptember 18.

#### Kivonat

Latex osztály az ELTE IK diplomamunkák és szakdolgozatok számára.

#### 1. Bevezető

A követelmények a TÁJÉKOZTATÓ a programtervező matematikus hallgatók diplomamunkájával és záróvizsgájával kapcsolatos tudnivalókról című dokumentumból lettek átemelve. A dokumentum dátuma 2008. november 20. Ez megegyezik a TÁJÉKOZTATÓ a programtervező informatikus BSc szak hallgatóinak szakdolgozatával és záróvizsgájával kapcsolatos tudnivalókról dokumentum által megfogalmazott követelményekkel.

#### 2. A megvalósított formai követelmények

- ∙ Lap: A4-es méret, színe fehér
- ∙ Betűméret: 12 pont
- ∙ Sorok: sorkizárt igazítás, 1,5-es sortávolság
- ∙ Margó:
	- bal: 3,5 cm
	- $-$  jobb: 2,5 cm
	- alsó: 2,5 cm
	- felső: 2,5 cm
- ∙ Oldalszám: \frontmatter parancs kiadása a \begin{document} után, majd a \tableofcontents és hasonlóak után a \mainmatter parancs és így az eleje római számokkal lesz oldalszámozva, utána arab számokkal 1-től
- ∙ A dolgozat fő fejezetei (1. szintű címsorok) új oldalon kezdődnek, a book class alapértelmezése szerint

<sup>\*</sup>Ez a dokumentum megfelel a elteikthesis v1.0 verziójú és 2010/09/18 dátumú fájlnak.

∙ Belső fedőlap: lásd a beállító parancsokat. Egyébként a szokásos \maketitle paranccsal lehet elkészíteni.

Formája: Fent: **ELTE** embléma

Eötvös Loránd Tudományegyetem Informatikai Kar <...> Tanszék

Középen:

 $\langle A \rangle$  dolgozat címe $\langle A \rangle$ 

Lejjebb:

```
<Témavezető(k) neve> <Szerző neve>\langlebeosztása\rangle \langletagozat, szak\rangleLent középen:
```
Budapest, <évszám>

#### 3. Használat

A szokásos módon: a dokumentum elején a \documentclass parancsnak kell megadni paraméterként: \documentclass{elteikthesis}.

\maketitle A címoldal előhívása a szokásos \maketitle paranccsal történik. Ehhez jelen \logopic kell lennie a pics/eltecimerszines.<megfelő kiterjesztés> fájloknak. A fájlok neve és elérési útja felüldefiniálható a \logopic makróval: \logopic {⟨elérési út és név kiterjesztés nélkül⟩}.

Az alábbi beállító parancsok használata: \parancs {⟨beállítandó érték⟩}

\title A diploma címe a szokásos \title makróval megadható, úgy mint a szerző \author neve az \author makróval.

\supervisor A témavezető neve és címe megadható a \supervisor és \supervisorstitle

\period A szaknak a \period parancs felel meg, a városnak a \city, az évnek a \thesisyear.

> Az egyetem nevét a \university paranccsal lehet felüldefiniálni, de van alap értelmezett értéke: Eötvös Lóránd Tudományegyetem. A kar \wing, alapértelmezett értéke Informatikai Kar. A tanszék nevét a \department makróval lehet felüldefiniálni: \department{tanszék}.

#### 4. Magyar nevű aliasok

- ∙ \university = \egyetem
- ∙ \wing = \kar

\supervisorstitle paranccsokkal. \city \thesisyear \university \wing \department

- ∙ \department = \tanszek
- ∙ \supervisor = \temavezeto
- ∙ \supervisorstitle = \temavezetocime
- ∙ \city = \varos
- ∙ \thesisyear = \evszam
- ∙ \period = \szak

#### 5. English summary

Thesis class for the ELTE university's Informatics wing. There are different setup commands for setting up the labels for the title. The name of the setup macros are self-explanatory(I hope), see previous chapter for a list.

The emblem of the university must be present, it's default path is

./pics/eltecimerszines. This can be redefined with the \logopic macro: do not give any extension to it. The picture should be present in the specified location with the specified name with (for example) a jpg extension for pdf output and eps extension for ps output.

#### 6. Példa használatra

```
\documentclass{elteikthesis}
```
. . .

```
\title{Alsóbélapátfalva lakosainak internetezési szokásai}
\author{Kis Pista}
\supervisor{dr Nagy János}
\supervisorstitle{egyetemi tanár}
\period{Informatika Bsc}
\thesisyear{4242}
\department{XY Tanszék}
. . .
\begin{document}
\maketitle
. . .
\end{document}
```
#### 7. Problémák

Ha a megfelelő kiterjesztésű képek nem találhatóak, akkor nem lehet címlapot generálni. A megfelelő kiterjesztések például: jpg pdf kimenethez, eps ps kimenethez. Az eps-nél panaszkodhat, hogy "No boundary box specified" vagy valami hasonlót jelez hibaként. Ez a kép hibája nem a jelen osztályé.

# 8. Megvalósítás

Betölti a book osztályt a4-es lapmérettel, 12-es betűmérettel és egyoldalasan.

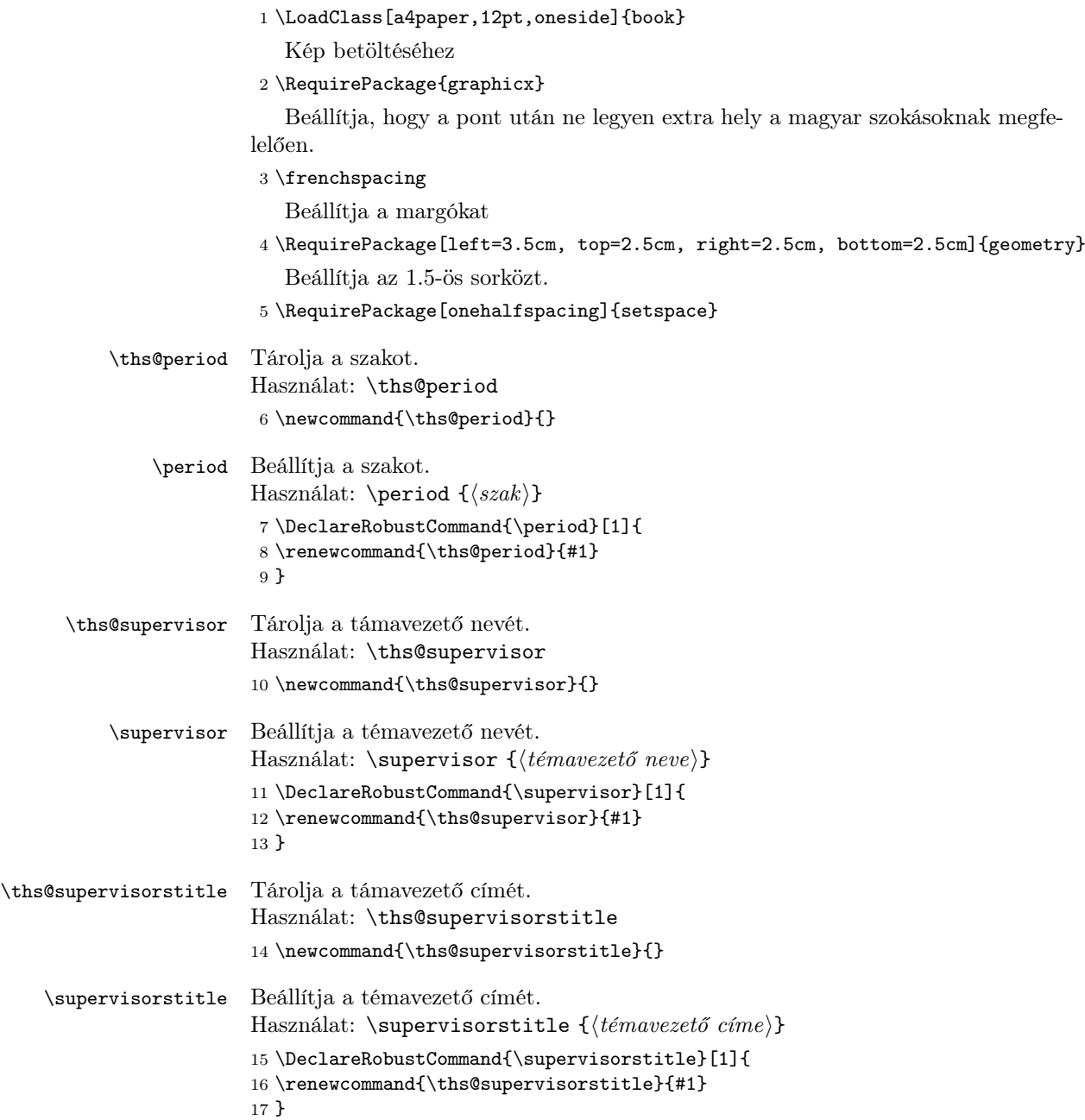

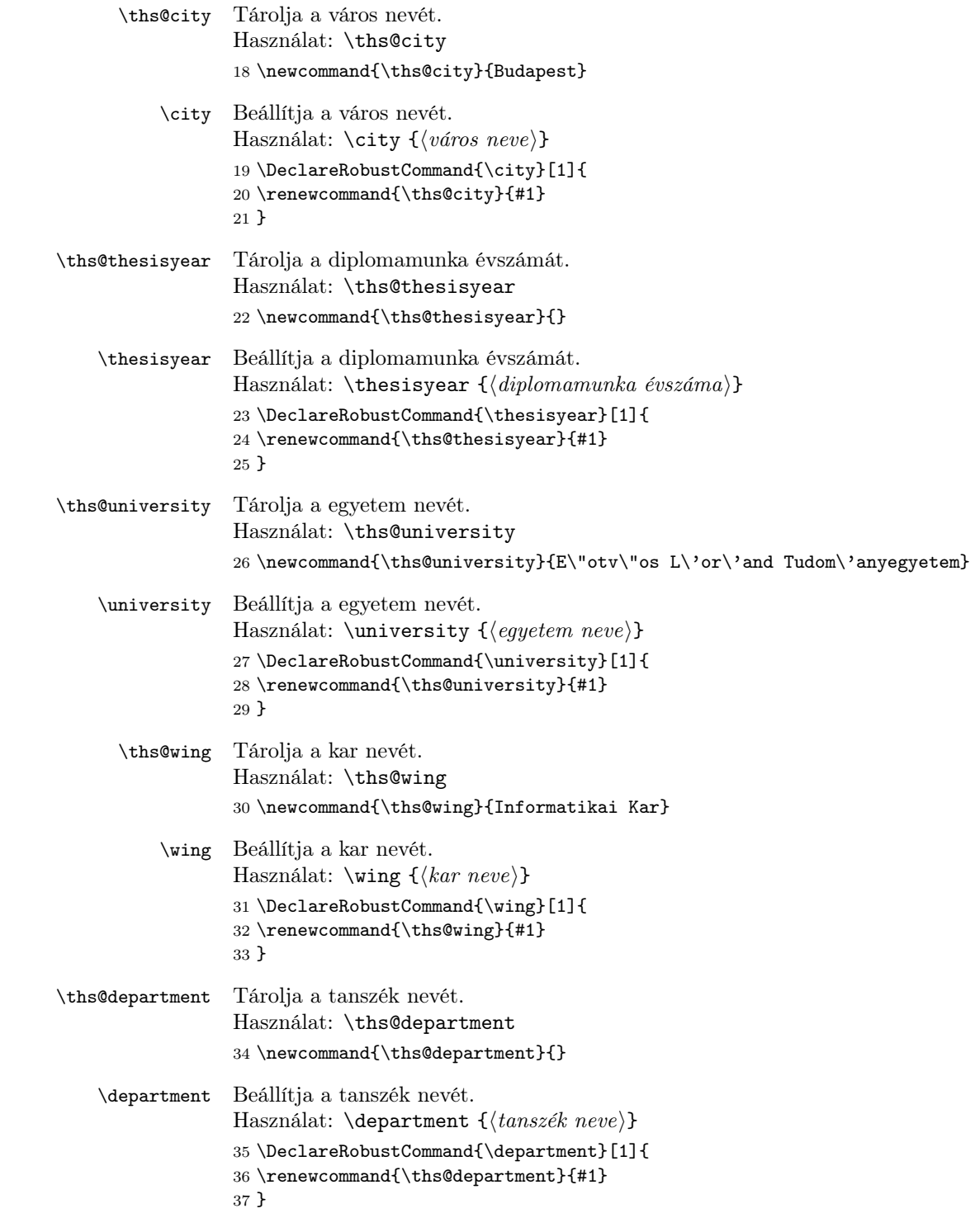

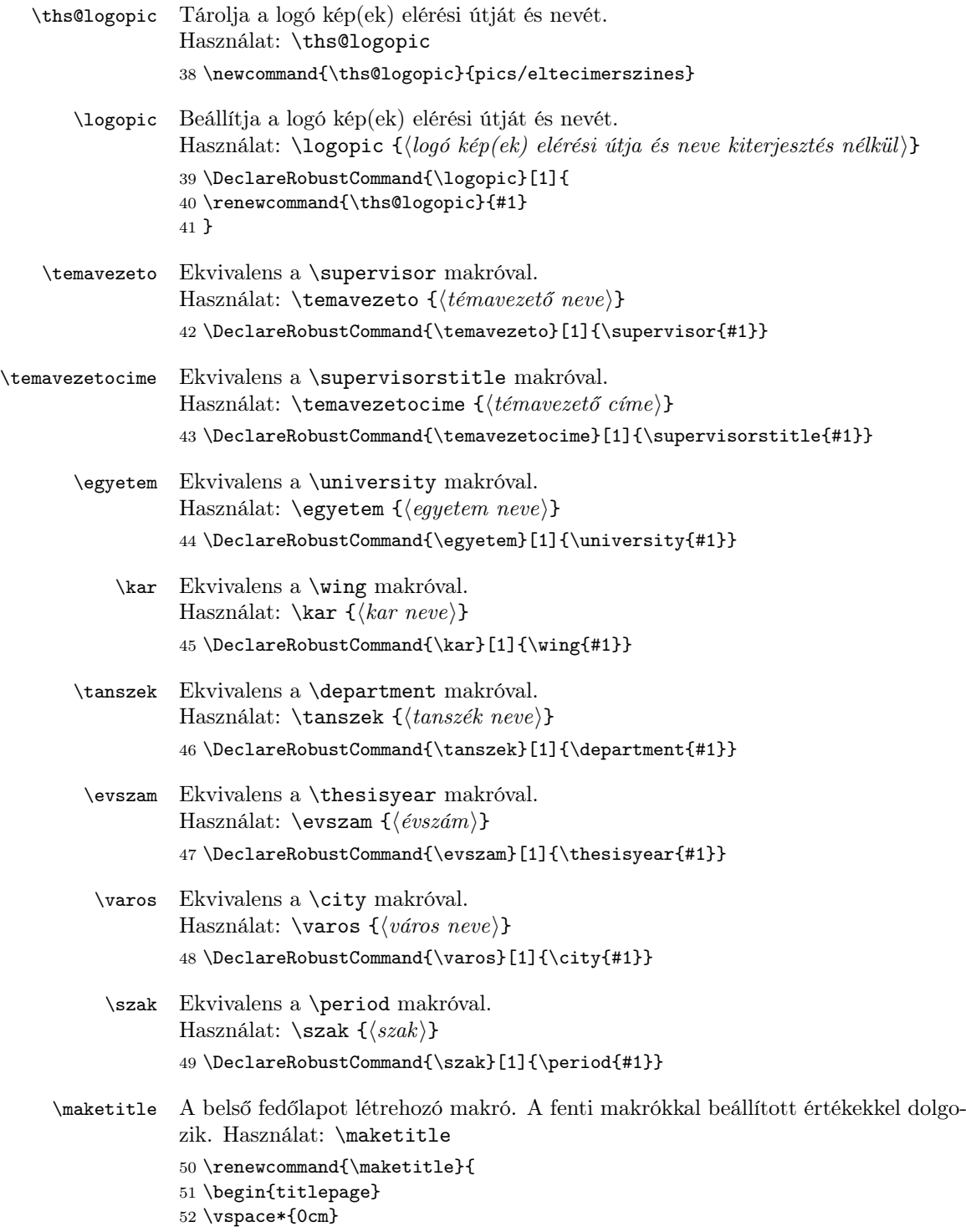

```
53 \centering
54 \begin{tabular}{cp{2cm}c}
55 \begin{minipage}{4cm}
56 \vspace{0pt}
57 \includegraphics[width=1\textwidth]{\ths@logopic}
58 \end{minipage} & &
59 \begin{minipage}{7cm}
60 \vspace{0pt}\ths@university \vspace{10pt}
61 \newline \ths@wing \vspace{10pt}
62 \newline \ths@department
63 \end{minipage}
64 \end{tabular}
65
66 \vspace*{0.2cm}
67 \rule{\textwidth}{1pt}
68
69 \vspace*{6cm}
70 {\Huge \@title}
71
72 \vspace*{5cm}
73 \begin{tabular}{lp{3cm}l}
74 \ths@supervisor & & \@author \\
75 \ths@supervisorstitle & & \ths@period
76 \end{tabular}
77
78 \vfill
79 \ths@city, \ths@thesisyear
80 \end{titlepage}
81 }
```
### Change History

```
v1.0
   General: Kezdeti verzió . . . . . . . . 1
```
#### Index

Numbers written in italic refer to the page where the corresponding entry is described; numbers underlined refer to the code line of the definition; numbers in roman refer to the code lines where the entry is used.

```
A
\author ........... \beta \department ... \beta, 35, 46 \frenchspacing ..... 3
           C
\city ........ 2, 19, 48 \evszam .......... 47 \includegraphics ... 57\mathbf DE
                           \egyetem . . . . . . . . . 44
                                                                   \mathbf FI
```
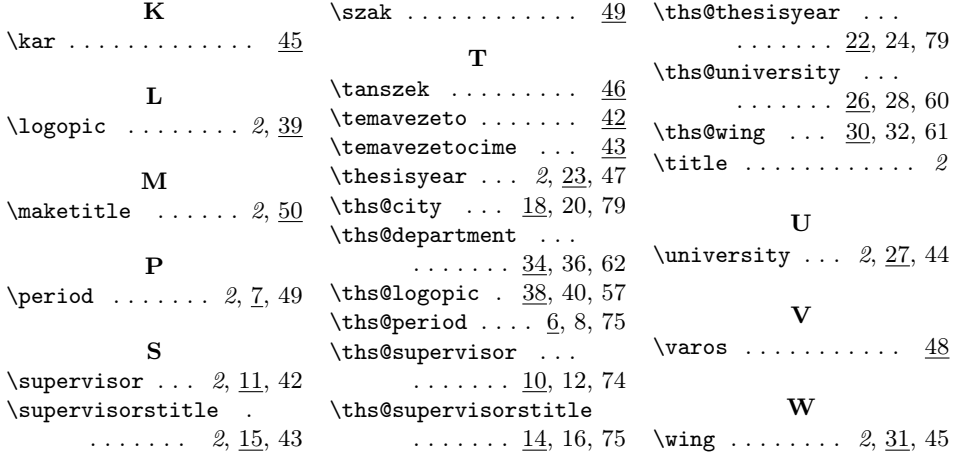